#### Sada reagencií MiSeq™Dx Reagent Kit v3 Micro

URČENO K DIAGNOSTICE IN VITRO

# Účel použití

Illumina MiSeqDx Reagent Kit v3 Micro je sada reagencií a spotřebních materiálů určených pro sekvenování knihoven vzorků při provádění validovaných rozborů. Sada reagencií MiSeqDx Reagent Kit v3 Micro je určena k použití s přístrojem MiSeqDx a analytickým softwarem.

## Principy postupu

Jako vstup tato sada reagencií MiSeqDx Reagent Kit v3 Micro používá knihovny připravené z DNA, kdy se indexy vzorků a zachycené sekvence připojují k cílům. Knihovny vzorků se zachytí v průtokové kyvetě a jsou přístrojem sekvenovány pomocí technologie syntézy sekvenováním (SBS). Technologie SBS využívá metodu reverzibilního terminátoru k detekci fluorescenčně značených jednotlivých nukleotidových bází tak, jak se začleňují do rostoucích řetězců DNA.

Sada reagencií MiSeqDx Reagent Kit v3 Micro je navržena tak, aby podporovala nižší výkonnostní možnosti vzorků pro vybrané rozbory v diagnostickém (Dx) režimu. Pokyny naleznete v příbalovém letáku rozboru.

Pokyny k sekvenování na přístroji MiSeqDx naleznete v [příbalovém letáku k přístroji MiSeqDx](https://support.illumina.com/clinical_support/clinical_instruments/miseqdx/documentation.html) pro vaši oblast a verzi softwaru přístroje.

Sada reagencií MiSeqDx Reagent Kit v3 Micro je určena pro použití s přístroji s operačním softwarem MiSeq Operating Software (MOS) v4 nebo novějším.

#### Omezení postupu

- Určeno k diagnostice *in vitro*.
- Omezení popsaná v tomto příbalovém letáku jsou založena na reprezentativních rozborech a softwarových modulech, včetně modulů Germline Variant a Somatic Variant softwaru Local Run Manager, které byly vyvinuty za účelem vyhodnocení výsledků reprezentativních rozborů.
- Čtení obsahující inzerce, delece nebo jejich kombinace (indely). Čtení, kde je délka obsahu > 25 bázových párů (bp) rozborový software neseřadí. Proto indely o délce > 25 bázových párů (bp) nelze rozborovým softwarem detekovat.
- Systém byl validován pro detekci jednonukleotidových variant (SNV) a delecí o délce až 25 bp a inzercí o délce až 24 bp při použití se softwarem s moduly Germline Variant a Somatic Variant. Pro somatická přiřazení, při frekvenci variant 0,05, byly detekovány delece 25 bp a inzerce 18 bp.
- Rozborový software nemusí seřadit čtení amplikonů s extrémním obsahem variant, což může vyústit v to, že oblast bude vykázána jako divoký typ. Takový extrémní obsah zahrnuje:
	- Čtení obsahující více než tři indely
	- Čtení o délce alespoň 30 bp s obsahem SNV (jednonukleotidová varianta) > 4 % celkové cílové délky amplikonu (vyjma sondovacích míst)
	- Čtení o délce <30 bp s obsahem SNV >10 % celkové délky amplikonu (včetně oblastí sondy)
- Velké varianty, včetně vícenukleotidových variant (MNV) a velkých indelů, mohou být ve výstupním souboru VCF vykázány jako samostatné menší varianty.
- Varianty delecí mohou být při přemostění dvou překrývajících amplikonů filtrovány nebo opomenuty, je-li délka delece větší než překryv mezi překrývajícími amplikony, nebo se mu rovná.
- Systém nedokáže detekovat indely, pokud sousedí přímo s primerem a není zde žádný překrývající amplikon. U oblastí s překrývajícími amplikony rozbor nedokáže detekovat delece, pokud je oblast překrytí menší než velikost delece, která se má detekovat. Pokud například oblast překrytí dvou sousedících amplikonů zahrnuje dvě báze, rozbor nedokáže detekovat žádné delece včetně těchto dvou bází. Delece jedné báze na kterékoliv z těchto bází zjištěna být může.
- Podobně jako u jakéhokoliv pracovního postupu přípravy knihovny na bázi hybridizace mohou vlastní polymorfismy, mutace, inzerce či delece ve vazebných oblastech oligonukleotidů ovlivnit alely, na něž sonda cílí, a tedy i signály uskutečněné v průběhu sekvenování. Příklad:
	- Varianta ve fázi s variantou v oblasti primeru nemusí být amplifikována, což má za následek falešně negativní výsledek.
	- Varianty v oblasti primeru by mohly zabránit amplifikaci referenční alely, což by vedlo k nesprávnému signálu homozygotní varianty.
	- Varianty indelů v oblasti primeru mohou způsobit falešné pozitivní volání na konci čtení přilehlého k primeru.
- Pokud se indely vyskytnou poblíž konce jednoho čtení a během seřazení se jemně připnou, lze je kvůli vychýlení vláken filtrovat.
- Malé MNV se nepotvrdí a jsou vykázány pouze v modulu pro analýzu somatických variant.
- Delece se vykážou ve VCF na souřadnici předcházející báze v souladu s formátem VCF. Proto se v případech přiléhajících variant musí zvážit, než se vykáže, že signál individuální báze je homozygotní reference.
- Omezení specifická pro germinální postup:
	- Přístroj MiSeqDx používající modul Germline Variant softwaru Local Run Manager je určen k poskytování kvalitativních výsledků volání germinálních variant (např. homozygotních, heterozygotních, divokého typu).
	- Při použití s modulem pro analýzu germinálních variant je pro přesné volání variant potřeba minimální pokrytí na amplikon 150×. V důsledku toho je potřeba 150 podpůrných fragmentů DNA, což odpovídá 300 překrývajícím se čtením párových konců. Počet vzorků a celkový cílený počet bází ovlivňuje pokrytí. Pokrytí může být ovlivněno obsahem GC a jiným obsahem genomu.
	- Zda bude varianta identifikována jako homozygotní nebo heterozygotní, může být ovlivněno variabilitou počtu kopií.
	- Varianty v určitém opakujícím se kontextu se vyfiltrují do souborů VCF. Filtr opakování RMxN se používá k filtrování variant, pokud se v referenčním genomu vedle pozice varianty opakovaně vyskytuje celá nebo část sekvence varianty. V případě signálu varianty zárodečné linie vyžaduje filtrace varianty minimálně devět opakování v referenci, přičemž se zohlední pouze opakování o délce do 5 bp (R5x9).
- Specifická omezení týkající se somatických variant:
	- Přístroj MiSeqDx používající modul Somatic Variant softwaru Local Run Manager je navržen tak, aby poskytoval kvalitativní výsledky signálu somatických variant (např. přítomnost somatické varianty s četnostní varianty ≥0,026 s limitem detekce 0,05).
	- Při použití s modulem pro analýzu somatických variant je pro přesné volání variant potřeba minimální pokrytí na amplikon 450× na oligonukleotidový fond. Na jeden fond oligonukleotidů je tedy zapotřebí 450 podpůrných fragmentů DNA, což odpovídá 900 překrývajícím se čtením párových konců. Počet vzorků a celkový cílený počet bází ovlivňuje pokrytí. Pokrytí může být ovlivněno obsahem GC a jiným obsahem genomu.
	- U volání somatických variant je pro filtrování varianty potřeba alespoň šest opakování v referenci, přičemž se berou v úvahu pouze opakování o délce max. 3 bp (R3x6).
	- Modul pro analýzu somatických variant nedokáže rozlišit mezi germinálními a somatickými variantami. Modul je určen k detekování variant v celé řadě frekvencí variant, ale frekvenci variant nelze použít k rozlišení somatických variant od germinálních variant.
	- Detekci variant ovlivňuje normální tkáň ve vzorku. Vykázaná mez detekce je založená na frekvenci variant vzhledem k celkové DNA izolované z nádoru a z normální tkáně.

#### Složky produktu

Sada reagencií Illumina MiSeqDx Reagent Kit v3 Micro, katalogové č. 20063860, obsahuje následující položky:

• Pufr pro ředění knihoven, průtoková kyveta a reagencie po amplifikaci

### Dodané reagencie

Sada reagencií Illumina MiSeqDx Reagent Kit v3 Micro je sada reagencií a spotřebních materiálů k jednorázovému použití pro sekvenování jednoho cyklu jedné nebo více knihoven vzorků na přístroji MiSeqDx. Počet knihoven vzorků závisí na multiplexaci podporované upstream metodou přípravy knihovny.

Úplný seznam reagencií obsažených v této sadě naleznete v následujících tabulkách.

#### **Sada reagencií MiSeqDx Reagent Kit v3 Micro, krabice 1**

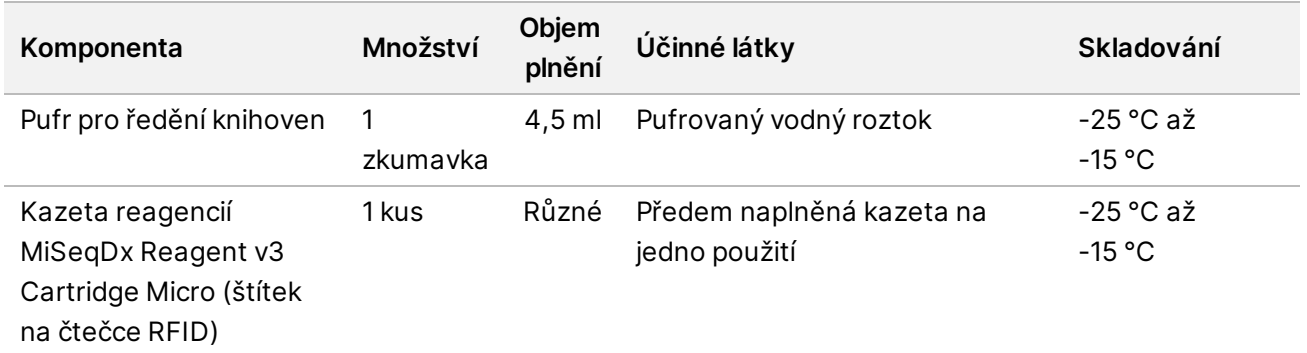

Tabulka 1 Krabice 1, reagencie po amplifikaci

#### **Sada reagencií MiSeqDx Reagent Kit v3 Micro, krabice 2**

Tabulka 2 Krabice 2, reagencie po amplifikaci

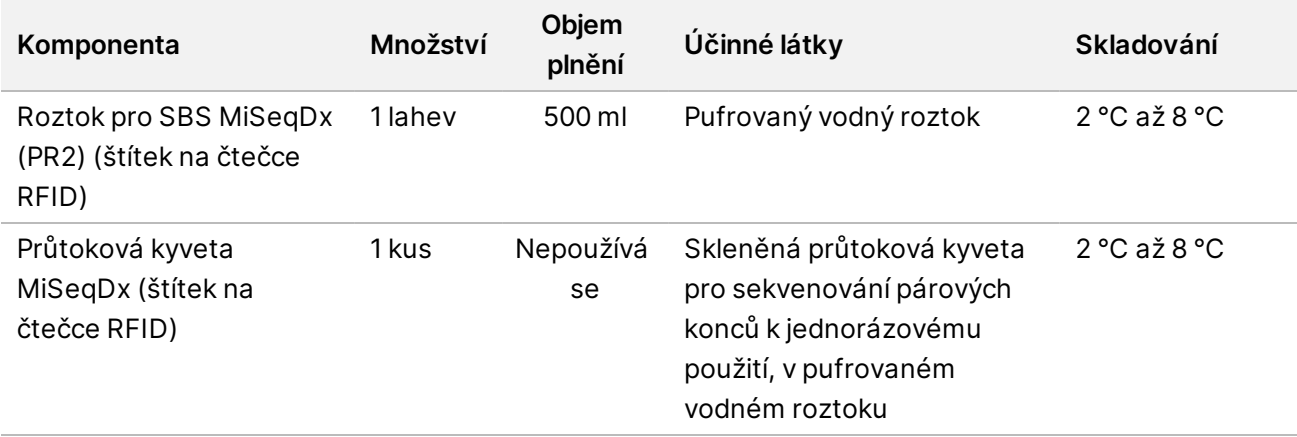

#### Skladování a manipulace

- Pokojová teplota je definována jako 15 °C až 30 °C.
- Následující reagencie se dodávají zmrazené a jsou stabilní při skladování při teplotě -25 °C až -15 °C až do uvedeného data konce použitelnosti.
	- Pufr pro ředění knihoven
	- Kazeta reagencií MiSeqDx Reagent v3 Cartridge Micro
	- POZNÁMKA:Pufr pro ředění knihoven a kazeta reagencií MiSeqDx Reagent v3 Cartridge Micro jsou pouze na jedno použití a jsou stabilní maximálně po jednom rozmrazení na pokojovou teplotu před uvedeným datem konce použitelnosti. Po rozmrazení je třeba vložit kazetu reagencií s knihovnou vzorků a okamžitě spustit sekvenování na přístroji MiSeqDx. Případně lze rozmrazenou kazetu reagencií uchovávat při teplotě 2 °C až 8 °C po dobu až 6 hodin, poté do ní vložit knihovnu vzorků a okamžitě spustit sekvenování na přístroji MiSeqDx.
- Následující reagencie se dodávají chlazené a jsou stabilní při skladování při teplotě 2 °C až 8 °C až do uvedeného data konce použitelnosti.
	- Roztok pro SBS MiSeqDx (PR2)
	- Průtoková kyveta MiSeqDx

Roztok pro SBS MiSeqDx (PR2) a průtoková kyveta MiSeqDx jsou pouze na jedno použití.

• Změny fyzického vzhledu reagencií mohou znamenat poškození materiálů. Dojde-li ke změně fyzického vzhledu (například ke zjevným změnám barvy reagencií nebo výskytu zákalu typického pro mikrobiální kontaminaci), reagencie nepoužívejte.

## Požadované vybavení a materiály, prodávané samostatně

• **Přístroj MiSeqDx**, katalogové č. DX-410-1001

## Varování a preventivní opatření

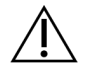

#### UPOZORNĚNÍ

Podle federálních zákonů se prodej tohoto zdravotnického prostředku omezuje na prodej lékařem nebo jiným držitelem povolení k používání tohoto zdravotnického prostředku či vystavení poukazu na tento prostředek v daném státě nebo na prodej na základě jimi vystaveného poukazu.

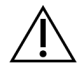

#### VAROVÁNÍ

**Tato sada reagencií obsahuje potenciálně nebezpečné chemické látky. Vdechováním, požitím, stykem s kůží a vniknutím do očí může dojít k poranění. Používejte ochranné pomůcky včetně ochranných brýlí, rukavic a laboratorního pláště, které jsou adekvátní pro možná rizika. S použitými reagenciemi nakládejte jako s chemickým odpadem a zlikvidujte je v souladu se zákony a normami platnými ve vaší zemi.** Další informace týkající se ochrany životního prostředí, zdraví a bezpečnosti práce naleznete na bezpečnostním listu (SDS) na stránce [support.illumina.com/sds.html](http://support.illumina.com/sds.html).

(Další informace naleznete v části týkající se reagencií na straně 1.)

- Nedodržení uvedených postupů může vést k chybným výsledkům nebo významnému snížení kvality vzorku.
- Dodržujte běžná laboratorní preventivní opatření. Nepipetujte ústy. Ve vyhrazených pracovních prostorech nejezte, nepijte ani nekuřte. Při manipulaci se vzorky a reagenciemi rozboru používejte jednorázové rukavice a laboratorní pláště. Po manipulaci se vzorky a reagenciemi rozboru si důkladně umyjte ruce.
- Dodržujte postupy správné laboratorní praxe a hygieny, aby nedošlo ke kontaminaci reagencií, nástrojů a genomických vzorků DNA produkty PCR. Kontaminace PCR může vést k nepřesným a nespolehlivým výsledkům.
- Aby se zabránilo kontaminaci, zajistěte, aby vybavení v pre-amplifikačních a post-amplifikačních prostorách (např. pipety, špičky pipet, vortexová třepačka a odstředivka) bylo dedikované.
- Párování indexů se vzorky se musí přesně shodovat s tištěným rozvržením desky. Software Local Run Manager automaticky vyplní indexové primery související s názvy vzorků, když se zadají do modulu. Před spuštěním běhu sekvenování ověřte spojení indexových primerů a vzorků. Rozdíly mezi tištěným rozvržením desky a vzorky vyústí ve špatnou identifikaci pozitivních vzorků a vykázání nesprávných výsledků.
- Neprodleně nahlaste veškeré závažné události související s tímto produktem společnosti Illumina a příslušným orgánům členských států, ve kterých působí uživatel a/nebo pacient.

## Návod k použití

Viz [příbalový leták k přístroji MiSeqDx](https://support.illumina.com/clinical_support/clinical_instruments/miseqdx/documentation.html) pro vaši oblast a verzi softwaru přístroje.

## Výkonnostní charakteristiky

Viz [příbalový leták k přístroji MiSeqDx](https://support.illumina.com/clinical_support/clinical_instruments/miseqdx/documentation.html) pro vaši oblast a verzi softwaru přístroje.

#### Historie revizí

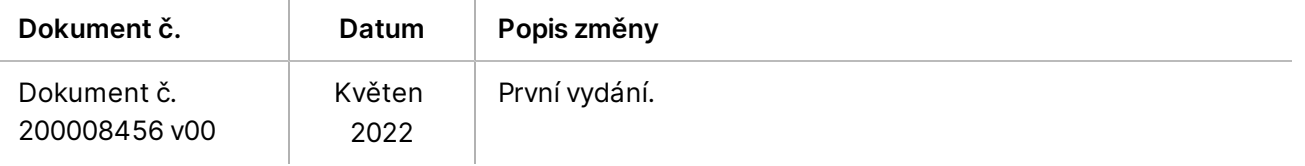

#### Patenty a ochranné známky

Tento dokument a jeho obsah je vlastnictvím společnosti Illumina, Inc. a jejích přidružených společností (dále jen "Illumina"). Slouží výlučně zákazníkovi ke smluvním účelům v souvislosti s použitím zde popsaných produktů a k žádnému jinému účelu. Tento dokument a jeho obsah nesmí být používán ani šířen za žádným jiným účelem ani jinak sdělován, zveřejňován či rozmnožován bez předchozího písemného souhlasu společnosti Illumina. Společnost Illumina nepředává tímto dokumentem žádnou licenci na svůj patent, ochrannou známku, autorské právo či práva na základě zvykového práva ani žádná podobná práva třetích stran.

Pokyny v tomto dokumentu musí být důsledně a výslovně dodržovány kvalifikovaným a řádně proškoleným personálem, aby bylo zajištěno správné a bezpečné používání zde popsaných produktů. Veškerý obsah tohoto dokumentu musíte před použitím takových produktů beze zbytku přečíst a pochopit.

NEDODRŽENÍ POŽADAVKU NA PŘEČTENÍ CELÉHO TEXTU A NA DŮSLEDNÉ DODRŽOVÁNÍ ZDE UVEDENÝCH POKYNŮ MŮŽE VÉST K POŠKOZENÍ PRODUKTŮ, PORANĚNÍ OSOB, AŤ UŽ UŽIVATELŮ ČI JINÝCH OSOB, A POŠKOZENÍ JINÉHO MAJETKU A POVEDE KE ZNEPLATNĚNÍ JAKÉKOLI ZÁRUKY VZTAHUJÍCÍ SE NA PRODUKT.

SPOLEČNOST ILLUMINA NA SEBE NEBERE ŽÁDNOU ODPOVĚDNOST VYPLÝVAJÍCÍ Z NESPRÁVNÉHO POUŽITÍ ZDE POPSANÝCH PRODUKTŮ (VČETNĚ DÍLŮ TĚCHTO PRODUKTŮ NEBO SOFTWARU).

© 2022 Illumina, Inc. Všechna práva vyhrazena.

Všechny ochranné známky jsou vlastnictvím společnosti Illumina, Inc. nebo jejich příslušných vlastníků. Informace o konkrétních ochranných známkách naleznete na adrese [www.illumina.com/company/legal.html](http://www.illumina.com/company/legal.html).

#### Kontaktní údaje

Illumina 5200 Illumina Way San Diego, Kalifornie 92122 U.S.A. +1 800 809 ILMN (4566) +1 858 202 4566 (mimo Severní Ameriku) techsupport@illumina.com www.illumina.com Illumina Netherlands B.V.

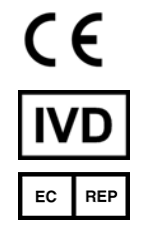

Steenoven 19 5626 DK Eindhoven Nizozemsko

**Australský sponzor** Illumina Australia Pty Ltd Nursing Association Building Level 3, 535 Elizabeth Street Melbourne, VIC 3000 Austrálie

# Štítky na produktech

Úplné vysvětlení symbolů, které se mohou objevit na balení a označení produktů, naleznete v přehledu symbolů pro vaši sadu na adrese [support.illumina.com](https://support.illumina.com/).